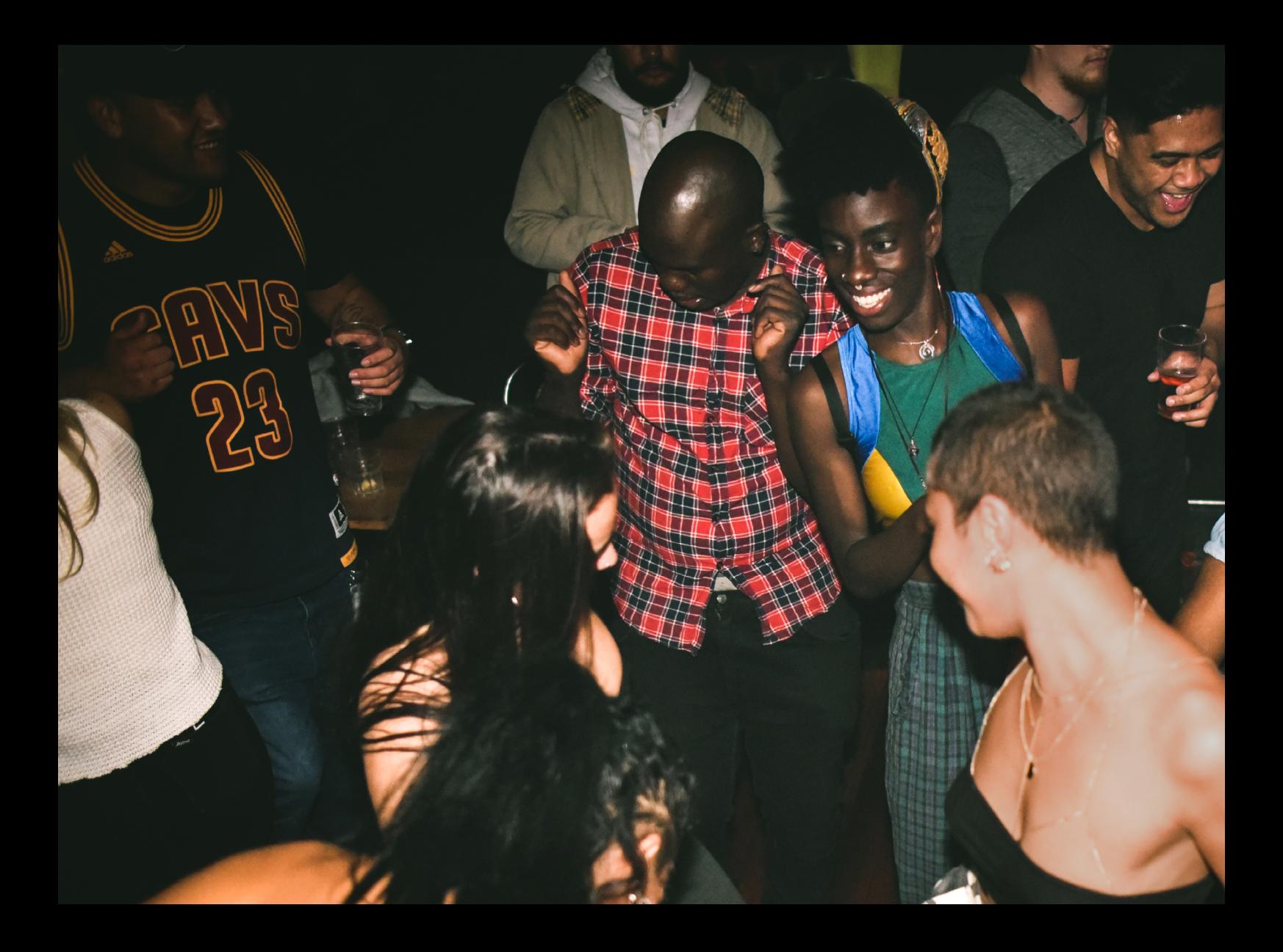

# Quick-Start Guide Hercules DJControl Starlight

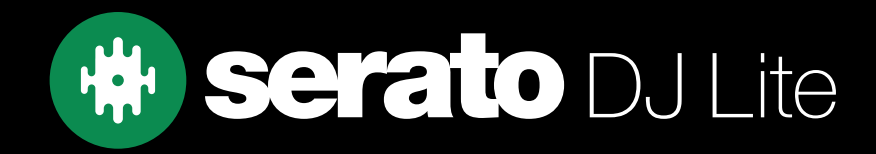

# Setup

### Serato Software

The Hercules DJControl Starlight is a "Serato DJ Lite hardware unlocked" device, meaning it works with Serato DJ Lite out of the box.

It is also a "paid upgrade to Serato DJ Pro device", meaning it requires the purchase & activation of a Serato DJ Pro license, in order to be used with Serato DJ Pro.

You can also trial Serato DJ Pro, for up to 14-days.

[Click here to find out more about buying or activating Serato DJ Pro](https://support.serato.com/hc/en-us/articles/202483550-How-to-activate-Serato-DJ-Pro)

Please ensure you have the latest version of Serato DJ Lite installed:

[Click here to download Serato DJ L](https://serato.com/dj/lite/downloads)ite

#### Driver Software

The Hercules DJControl Starlight does not requires manufacturer specific drivers on either Mac & Windows operating systems. Simply connect the device to your PC, and launch the latest version of Serato DJ Lite.

**Overview** 

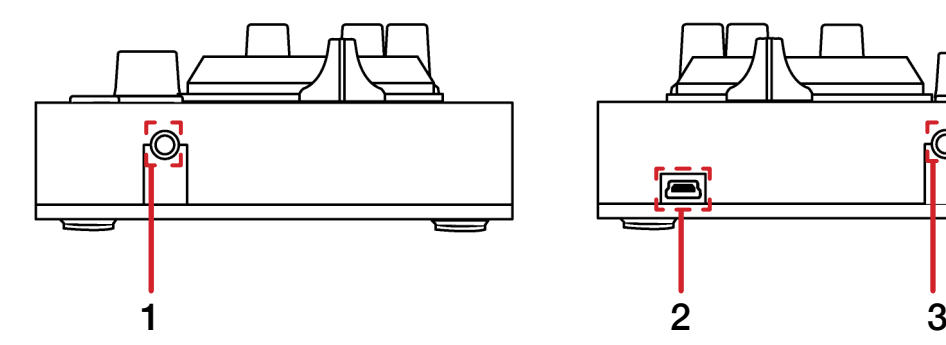

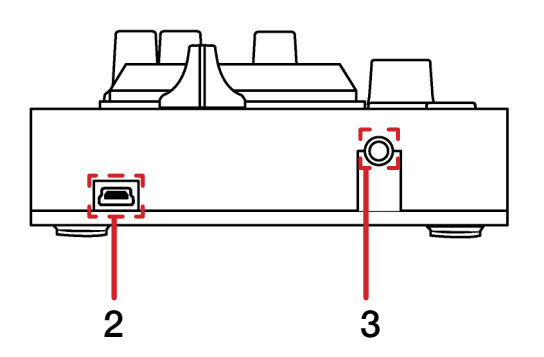

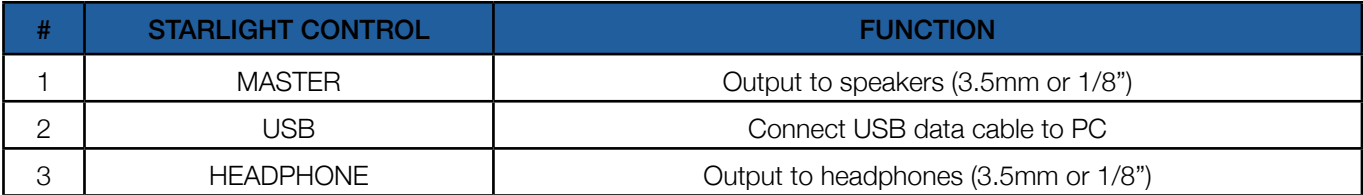

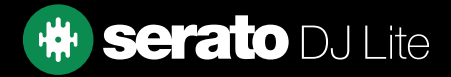

## **Overview**

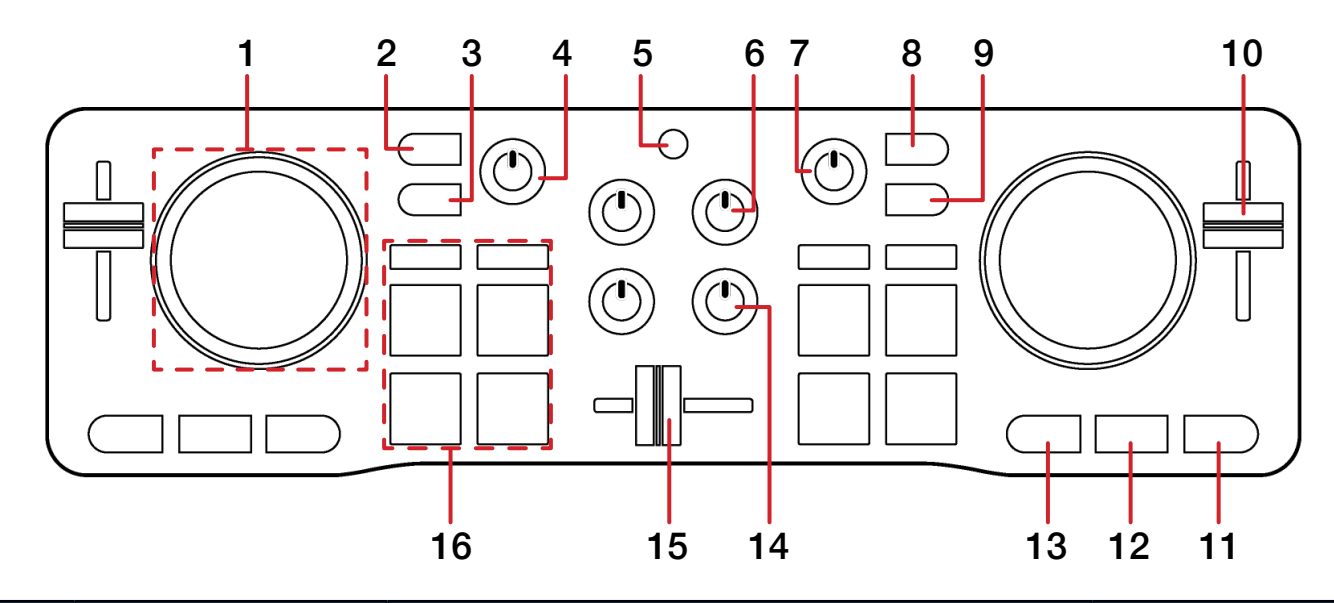

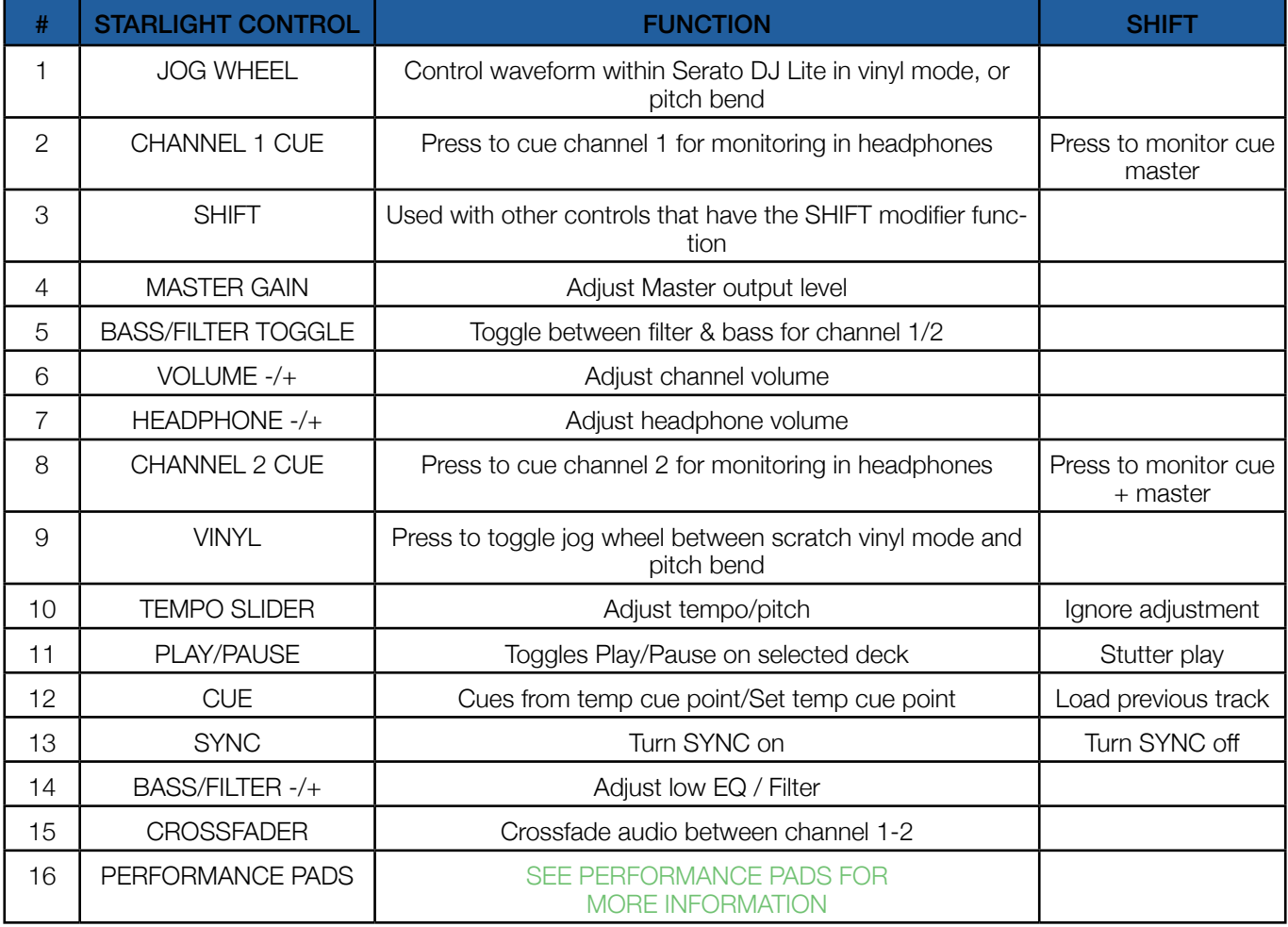

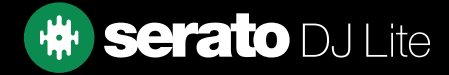

# Performance Pads

The Hercules DJControl Starlight comes with 4 performance pads, that can be used across 4 different performance pad modes. These consist of:

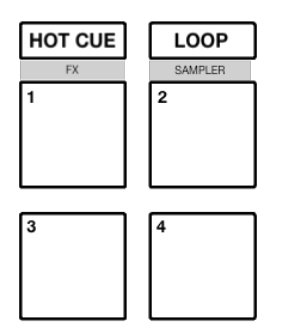

HOT CUE mode: Pads 1-4 trigger Serato DJ Lite Cue points, and if no Cue point is present on that slot/ pad, pressing that pad will set a Cue point.

LOOP mode: Pads 1-4 trigger triggers an autoloop of variable sizes.

FX mode: Hold SHIFT while pressing the HOT CUE mode button to enter FX mode. Press pads 1-4 in this mode to trigger multi-mode FX.

SAMPLER mode: Hold SHIFT while pressing the LOOP mode button to enter SAMPLER mode. Press pads 1-4 in this mode to trigger samples loaded into the Serato DJ Lite Sampler.

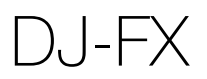

The DJ-FX in Serato DJ Lite are powered by iZotope™. Click the FX button  $\mathbb{R}$   $\mathbb{R}$  to open the FX panel. Serato DJ Lite's Multi FX Mode allows you to select up to three effects per FX bank, and adjust one parameter, the FX Depth.

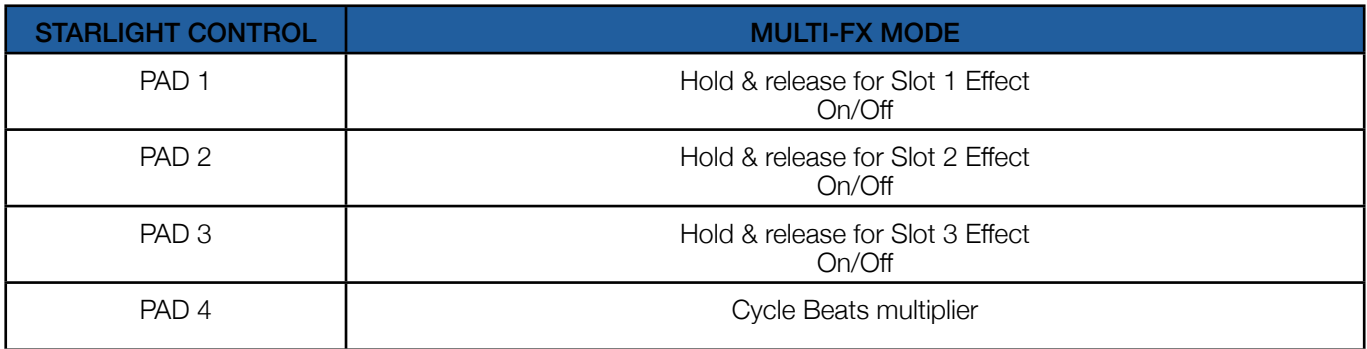

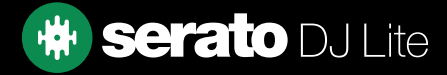

# Lights

The Hercules DJControl Starlight comes equipped with lights that are reactive to Serato software. Lighting control settings are adjusted in Serato DJ Lite, and can be changed via Setup --> Mixer --> Lighting Control (see image below)

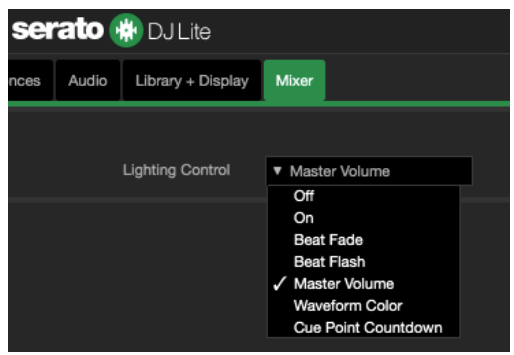

**Off:** Lights are off

**On:** Lights are on (non-audio reactive)

Beat Fade: Lights turn red for downbeats and blue for non-downbeats

Beat Flash: Lights flash red for downbeats and flash blue for non-downbeats

Master Volume: All lights are lit white and intensity is dependant on controller volume (channel + master) Waveform Color: Lights react per deck to waveform colors

Cue Point Countdown: Lights react per deck and illuminate to match the closest Cue point, then fade white

# **Help**

### Show Tooltips

Click on the  $H^{def}$  button in the upper right-hand corner of Serato DJ Lite, then  $\circ$  Show tooltips to enable tooltips. Tool tips provide a handy way to learn the various features of Serato DJ Lite.

Move the mouse over a section of the screen to bring up a context sensitive tool tip.

### Watch Tutorials

Click on the  $Hei_{p}$   $\bullet$  button in the upper right-hand corner of Serato DJ Lite, then Watch tutorials to launch your default internet browser and watch tutorials, to help you get familiar with Serato DJ Lite.

### Get Support

Click on the  $H_{\text{e}}$   $\bullet$  button in the upper right-hand corner of Serato DJ Lite, then **Get support** to launch your default internet browser and navigate to the Serato DJ Lite knowledge base, where you can find helpful articles and guides on Serato DJ Lite. Alternatively, type in the  $\frac{1}{2}$  search help  $\frac{1}{2}$  box, with keywords, to search the Serato DJ Lite knowledge base for specific, related topics.

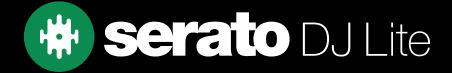